#### GUIDE **D'INSTALLATION** RAPIDE **-FR**

Pour installer les systèmes IQ8 Series Microinverters, lisez et suivez tous les avertissements et toutes les instructions de ce guide et du Manuel d'installation et d'utilisation du *système IQ8 Series Microinverters* à l'adresse : https://enphase.com/fr-fr/installers/resources/documentation. Les avertissements de sécurité sont énumérés sur le verso de ce guide.

# Installation des systèmes **IQ8 Series Microinverters** avec connecteurs MC4 intégrés

**IMPORTANT : les systèmes IQ8 Series Microinverters incluent des connecteurs AC et DC intégrés à la cloison. Le port AC se connecte à un IQ Cable ou à un connecteur confectionnable de site Enphase. Le port DC a été évalué selon les normes TUV pour son interconnectabilité avec les connecteurs MC4 fabriqués par Stäubli, dont les modèles de coupleurs de câbles sont les suivants : « PV-KST4/…-UR, PV-KBT4/…-UR, PV-KBT4-EVO2/…-UR et PV-KST4-EVO2/…-UR ». Le port DC de l'onduleur doit être raccordé à des connecteurs MC4 fabriqués par Stäubli.**

**Le micro-onduleur dispose d'une double isolation de classe II et comprend un dispositif de protection contre les défauts de terre. Pour prendre en charge le dispositif de protection contre les défauts de terre, utilisez uniquement des modules PV équipés de câbles DC étiquetés « Circuit PV » ou « Câble PV ». Consultez les codes et normes électriques locaux pour connaître les exigences de mise à la terre du support et du champ PV.**

**Les systèmes IQ8 Series Microinverters nécessitent un IQ Cable. Un dispositif IQ Gateway est requis pour surveiller les performances des systèmes IQ8 Series Microinverters.** 

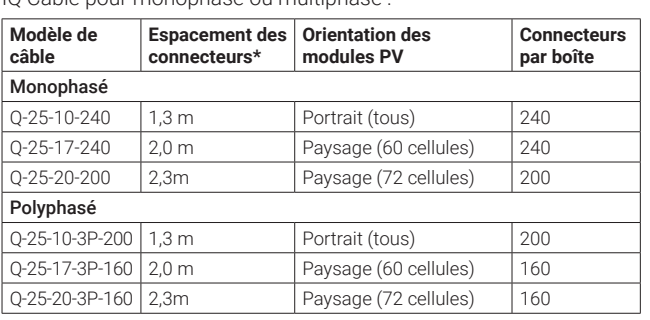

**REMARQUE : 1)** Une fois connecté au compte Enphase depuis l'application Enphase Installer App, scannez les numéros de série des micro-onduleurs (code-barres 1D standard) et connectez-vous au dispositif IQ Gateway pour suivre la progression de l'installation du système. Veillez à utiliser la dernière version de l'application Enphase Installer App 3.28 (3.28.0 et versions ultérieures).

2) L'installateur doit vérifier la date de fabrication des produits pour s'assurer que la date d'installation se situe dans l'année suivant cette date. Contactez votre distributeur local pour valider le code de date

> (Q-RELAY-2-3P-ITA) pour les applications monophasées et polyphasées.

 $\ominus$  ENPHASE.

.<br>et courant maximum) des modules se situent dans la plage des paramètres<br>d'entrée admissibles du micro-onduleur. Pour évaluer le gain bifacial, suivez les \* Les systèmes IQ8 Series Microinverters sont compatibles avec les modules PV bifaciaux si, compte tenu des paramètres électriques, y compris le gain bifacial, les paramètres électriques ajustés en fonction de la température (puissance, tension

Index and the complete experiment and content of the complete state of an intervent complete the complete state of the complete state of an intervent complete state of an intervent complete state of an intervent complete s recommandations des fabricants des modules. \*\* Le modèle IQ8MC n'est pas disponible en Australie, en Nouvelle-Zélande et en Inde. \*\* Le modèle IQ8AC n'est pas disponible en Inde.

- Le modèle IQ Relay polyphasé fournit également un couplage de phase pour permettre aux micro-onduleurs sur toutes les phases de communiquer avec IQ Gateway. Utilisez un coupleur de phase (LPC-01) pour système polyphasé pour l'accouplement de phase si le modèle IQ Relay n'est pas installé dans le système polyphasé.
- IQ RAW Cable (monophasé : Q-25-RAW-300), (polyphasé : Q-25-RAW-3P-300)
- Attaches autobloquantes ou attache-câbles (ET-CLIP-100, fonctionnant à la fois avec un câble polyphasé et monophasé)
- Bouchons d'étanchéité IQ (Q-SEAL-10) : pour les connecteurs inutilisés sur l'IQ Cable
- Terminaison IQ (Q-TERM-R-10 pour monophasé ou Q-TERM-3P-10 pour polyphasé) : typiquement 1 terminaison (circuit de dérivation d'alimentation en extrémité) ou 2 terminaisons (circuit de dérivation à alimentation centrale) requises pour chaque circuit de dérivation
- Outil de déconnexion IQ (Q-DISC-3P-10) • IQ Cable pour monophasé ou multiphasé :

\* Laisser 30 cm de mou.

Terminaison

# **PRÉPARATION**

A) Téléchargez l'application Enphase Installer App et démarrez-la pour vous connecter à votre compte Enphase Installer Portal. Avec cette application, scannez les numéros de série des micro-onduleurs (code-barres 1D standard) et connectez-vous au système IQ8 Gateway pour suivre l'évolution de l'installation du système. Pour télécharger l'application, rendez-vous sur https://enphase.com/fr-fr/installers/apps ou scannez le code QR ci-dessous :

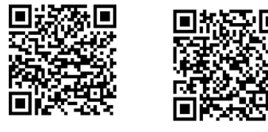

Android IOS

B) Consultez le tableau suivant et vérifiez la compatibilité du module PV pour les zones suivantes: https://enphase.com/fr-fr/installers/microinverters/calculator

 Vous pouvez accéder aux modèles de coupleurs de câbles interconnectables pour les connecteurs MC4 fabriqués par Stäubli à l'adresse suivante : https://enphase.com/en-gl/support/staubli-mc4

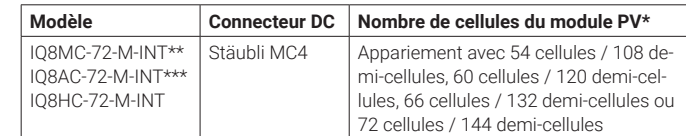

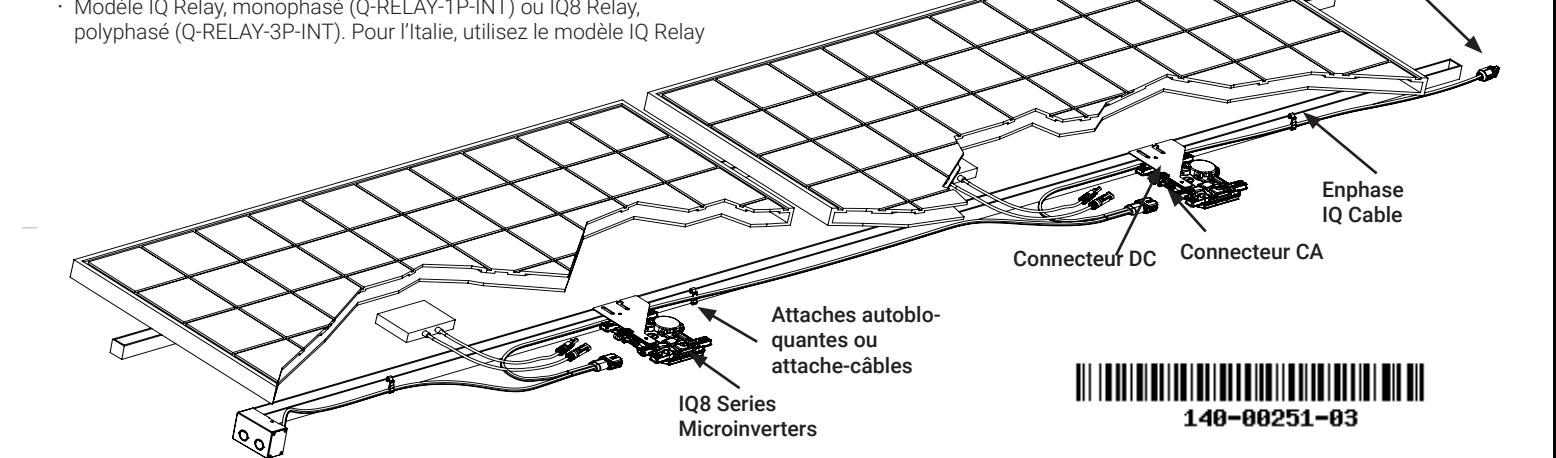

- C) En plus des modules PV, du support et des systèmes Enphase Microinverter, vous aurez besoin des articles Enphase suivants :
- E propager un profil réseau aux micro-onduleurs. • Un dispositif IQ Gateway (modèle ENV-S-EM-230, ENV-S-WM-230 ou ENV-S-WB-230) est requis pour surveiller la production solaire et pour
- Modèle IQ Relay, monophasé (Q-RELAY-1P-INT) ou IQ8 Relay,

#### **Conformité aux directives de l'UE**

Ce produit est conforme aux directives européennes suivantes et peut être utilisé dans l'Union européenne sans aucune restriction.

• Directive relative à la compatibilité électromagnétique (CEM) - 2014/30/UE

• Directive basse tension (LVD) - 2014/35/UE

• Directive sur la restriction des substances dangereuses (RoHS, Restriction of Hazardous Substances) - 2011/65/UE

Le texte complet de la déclaration UE de conformité est disponible à l'adresse Internet suivante: https://enphase.com/fr-fr/installers/resources/ documentation

#### **Fabricant:**

**Enphase Energy Inc.,** 47281 Bayside Pkwy, FREMONT, CA, 94538, UNITED STATES of AMERICA, PH: +1 707-763-4784

#### **Importateur:**

**Enphase Energy NL B.V.,** Het Zuiderkruis 65, 5215MV,

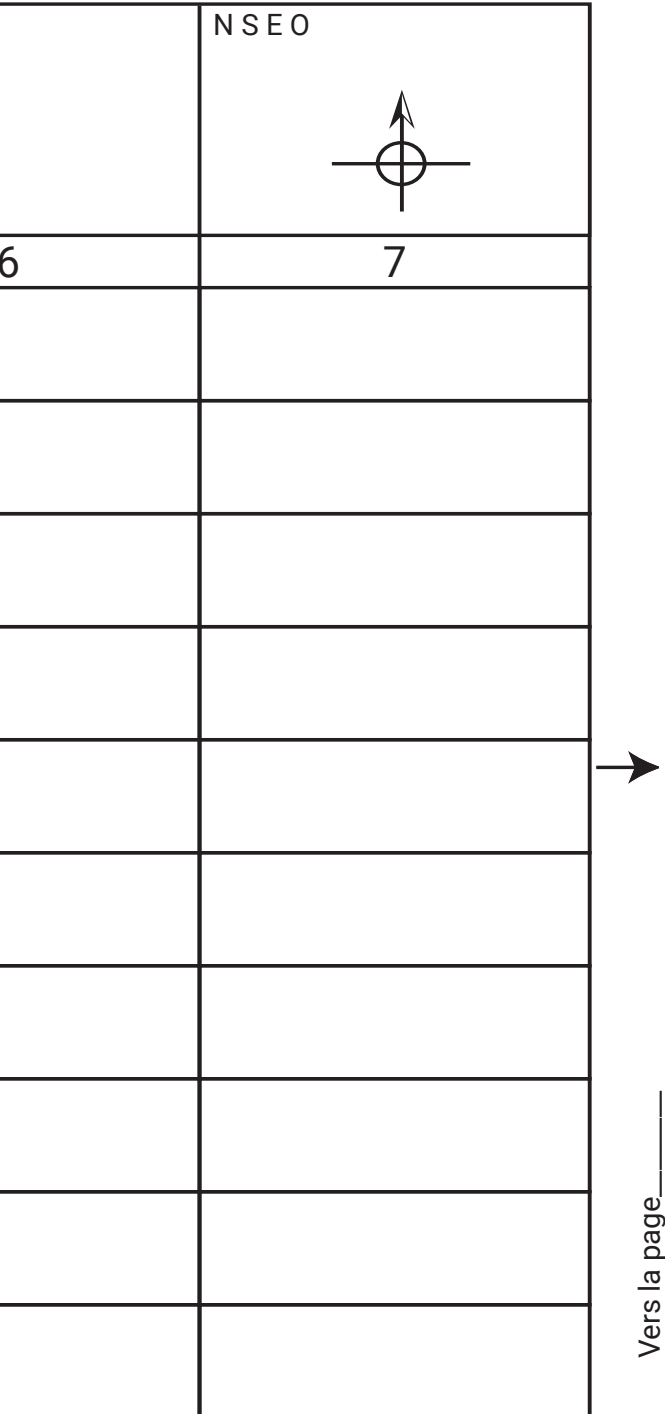

### **PLAN DE CALEPINAGE**

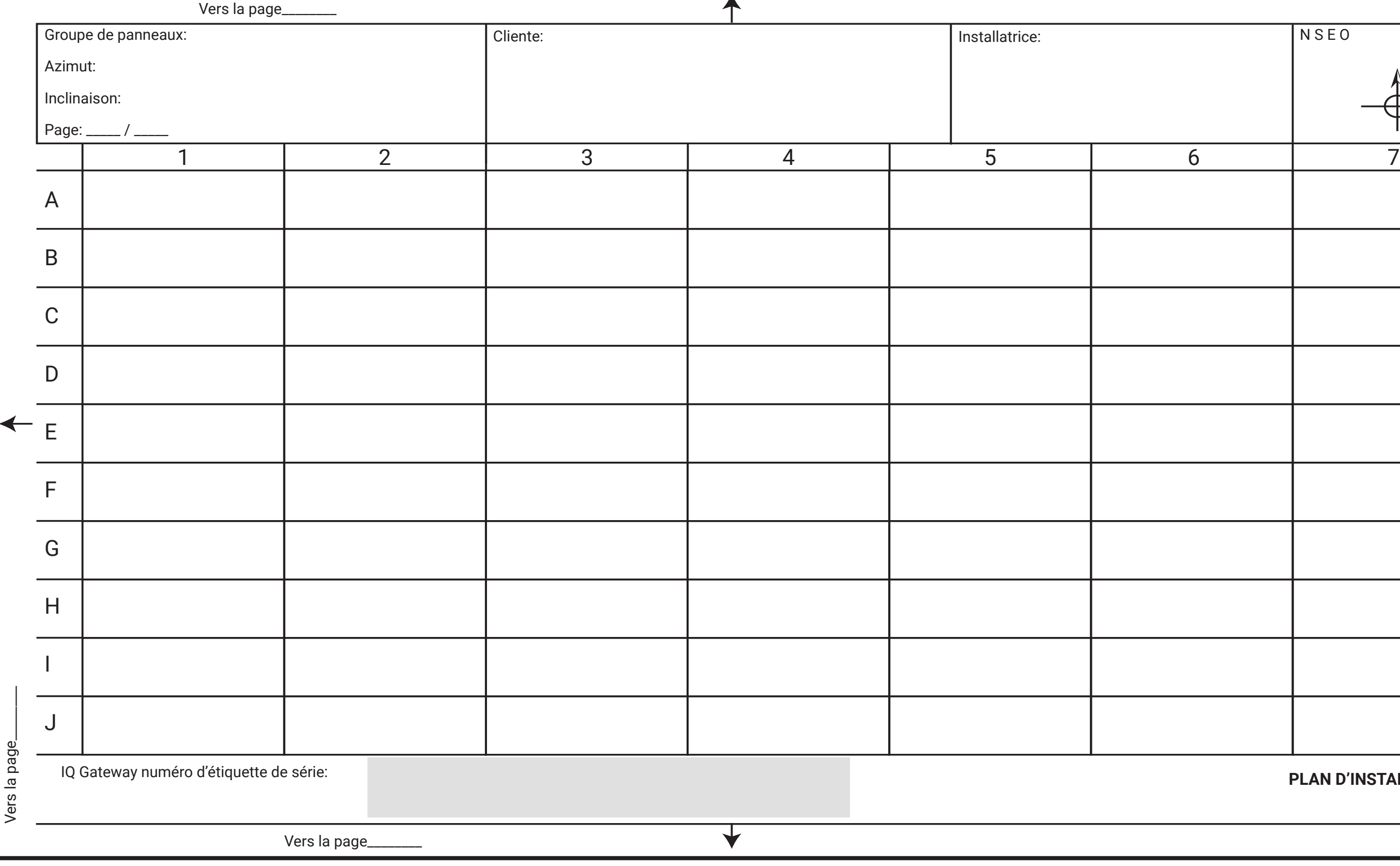

 $\blacktriangle$ 

### **PLAN D'INSTALLATION**

Vers la page\_\_\_\_\_\_\_\_

- A) Utilisez des attache-câbles ou des attaches autobloquantes pour fixer le câble sur le système de support. Le câble doit être attaché au moins tous les 30 cm.
- B) Enroulez la surlongueur de câble pour éviter tout contact avec le toit. Ne formez pas de boucles inférieures à 12 cm de diamètre.

Créez un schéma d'installation sur papier pour enregistrer les numéros de série et la position des micro-onduleurs dans le champ.

- A) Connectez le micro-onduleur. Vous devez entendre un déclic lorsque les connecteurs s'enclenchent.
- B) Couvrez les connecteurs non utilisés sur l'IQ Cable avec des bouchons d'étanchéité. Vous devez entendre un déclic lorsque les bouchons d'étanchéité s'enclenchent.

# **Création d'un plan d'installation 4**

- A) Décollez l'étiquette détachable comportant le numéro de série de chaque micro-onduleur et collez-la à l'emplacement correspondant sur le plan de calepinage papier.
- B) Retirez l'étiquette du dispositif IQ Gateway et placez-la sur le plan de calepinage.
- C) Gardez toujours une copie du plan de calepinage pour vos archives.

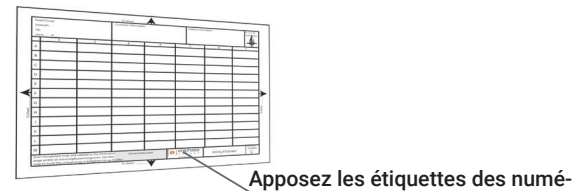

**5** Gestion du câblage

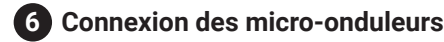

ros de série

 $\equiv$ 

Pour retirer un bouchon d'étanchéité ou un connecteur AC, il convient d'utiliser un outil de déconnexion IQ.

ı

Attache-câble

- A) Les micro-onduleurs peuvent être montés sous les modules selon une orientation horizontale ou verticale par rapport au module et doivent être impérativement protégés de toute exposition directe à la pluie, aux UV ou à toute autre intempérie. Reportez-vous à l'image ci-dessous pour connaître les exigences d'espacement lors du montage vertical.
- B) Montez le micro-onduleur horizontalement, avec le côté du cadre sur le dessus ou à la verticale. Placez-le toujours sous le module PV, à l'abri de l'exposition directe à la pluie, au soleil ou à toutes autres intempéries. Prévoyez un espace minimal de 1,9 cm entre le toit et le micro-onduleur. Prévoyez également un espace de 1,3 cm entre l'arrière du module PV et la partie supérieure du micro-onduleur.

# **Montage des micro-onduleurs 3**

 Pour le montage vertical, laissez également un espace de plus de 300 mm autour du module PV, afin de protéger le micro-onduleur de l'exposition directe à la pluie, aux UV et à toute autre intempérie.

**AVERTISSEMENT** : Installez le micro-onduleur sous le module PV, afin d'éviter un ition directe à la pluie, aux rayons UV ou à toute autre intempérie. N'installe onduleur à l'envers.

- A) Fermez le sectionneur ou le disjoncteur AC pour le circuit de dérivation.
- B) Fermez le disjoncteur général de l'AGCP d'injection. Votre système va augmenter la production d'électricité jusqu'à atteindre son maximum une fois la propagation du profil de réseau et le provisionnement de l'appareil terminés. Cela peut prendre 20 à 30 minutes pour une production à pleine puissance en fonction du nombre de micro-onduleurs dans le système.
- C) Vérifiez le voyant sur le côté du connecteur du micro-onduleur :
- C) Serrez les fixations de montage comme suit. Ne serrez pas davantage.
- Matériel de montage 6 mm : 5 N m
- Matériel de montage 8 mm : 9 N m
- Lors de l'utilisation du matériel de montage, appliquez la valeur de couple recommandée par le fabricant

### **INSTALLATION Positionnement de l'IQ Cable 1**

- A) Prévoyez chaque segment de câble afin que les connecteurs sur l'IQ Cable soient alignés avec chaque module PV. Laissez un peu de longueur en plus, en cas de boucles ou d'obstructions.
- B) Marquez le centre approximatif de chaque module PV sur le système de support PV.
- C) Disposez le câblage sur le support installé pour le circuit de dérivation AC.
- D) Coupez chaque segment de câble conformément à vos besoins planifiés.

REMARQUE : l'IQ Cable polyphasé assure un roulement interne entre L1, L2 et L3 afin de fournir 400 V AC équilibrés (polyphasé), alternant ainsi les phases entre les micro-onduleurs.

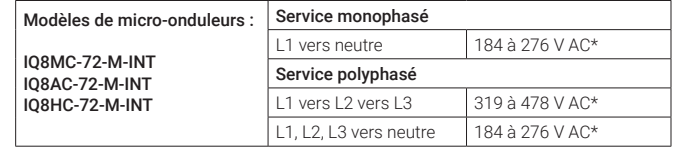

 \* La plage de tension nominale peut être étendue au-delà de la valeur nominale si la compagnie d'électricité le demande.

#### **Positionnez le boîtier de raccordement/sectionneur AC 2**

A) Vérifiez que la tension AC sur le site est dans la plage définie

- B) Installez une boîte de jonction/un sectionneur AC à un endroit adapté.
- C) Installez une liaison AC à partir du boîtier de raccordement/sectionneur AC vers le dispositif de réseau électrique à l'aide du matériel et des bonnes pratiques recommandés dans la réglementation locale en vigueur.
- D) Pour les installations triphasées, vérifiez que les codes de couleur de l'IQ Cable présentent les terminaisons correctes : L1-Marron, L2-Noir, L3-Gris, N-Bleu.

**AVERTISSEMENT** : Lors du passage d'une ligne à l'autre, fixez le câble sur le rail pour éviter ager le câble ou le connecteur. Ne mettez pas les connecteurs du micro-on tension.

# **Mise sous tension du système 10**

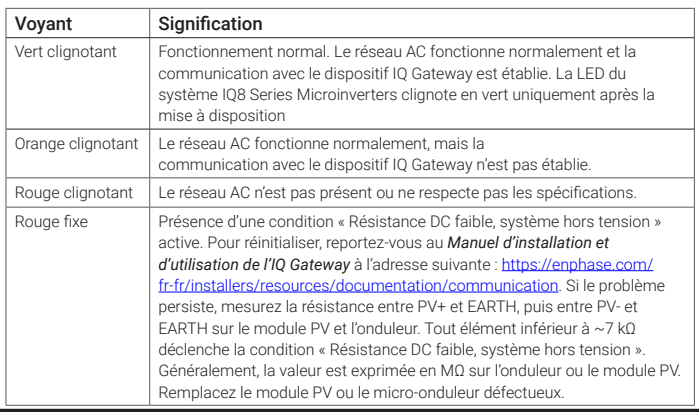

#### **Terminaison de l'extrémité non utilisée du câble 7**

# **Fin de l'installation de la boîte de jonction/du section-8 neur AC**

- A) Connectez l'IQ Cable à la boîte de jonction/au sectionneur AC.
- B) Notez que l'IQ Cable utilise le code couleur suivant pour le câblage :

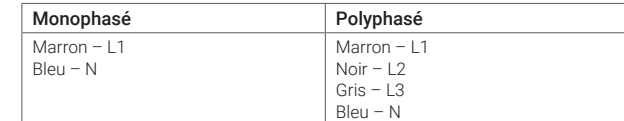

points de déclenchement de la fréquence qu'il re de définir, selon les exigence

spectant les exigences

nne pas correctement

en réutilise pas la terminaison. Si le mécanisme

traction ou à la flexion du câble

ente petermenennent expression.<br>'embout de terminaison entrer en

• Utilise utiliseze.<br>son pour fermer l'extrémité di

façon à empêcher les câbles

stème de support.

**REMARQUE** : réduisez le nombre de connecteurs de l'IQ Cable polyphasés inutilisés avec les systèmes polyphasés. Lorsque des connecteurs de câble demeurent inutilisés sur un système polyphasé, cela crée un déséquilibre des phases sur le circuit de dérivation. Si plusieurs connecteurs de câble sont sautés sur plusieurs circuits de dérivation, le déséquilibre peut se multiplier.

# **9** Connexion des modules PV

**AVERTISSEMENT** : Afin de prévenir les dommages irréversibles au système, mez les codes couleur au niveau des connexions avant de mettre ntation CA sous tension. Le non-respect de cette consigne annule la garanti

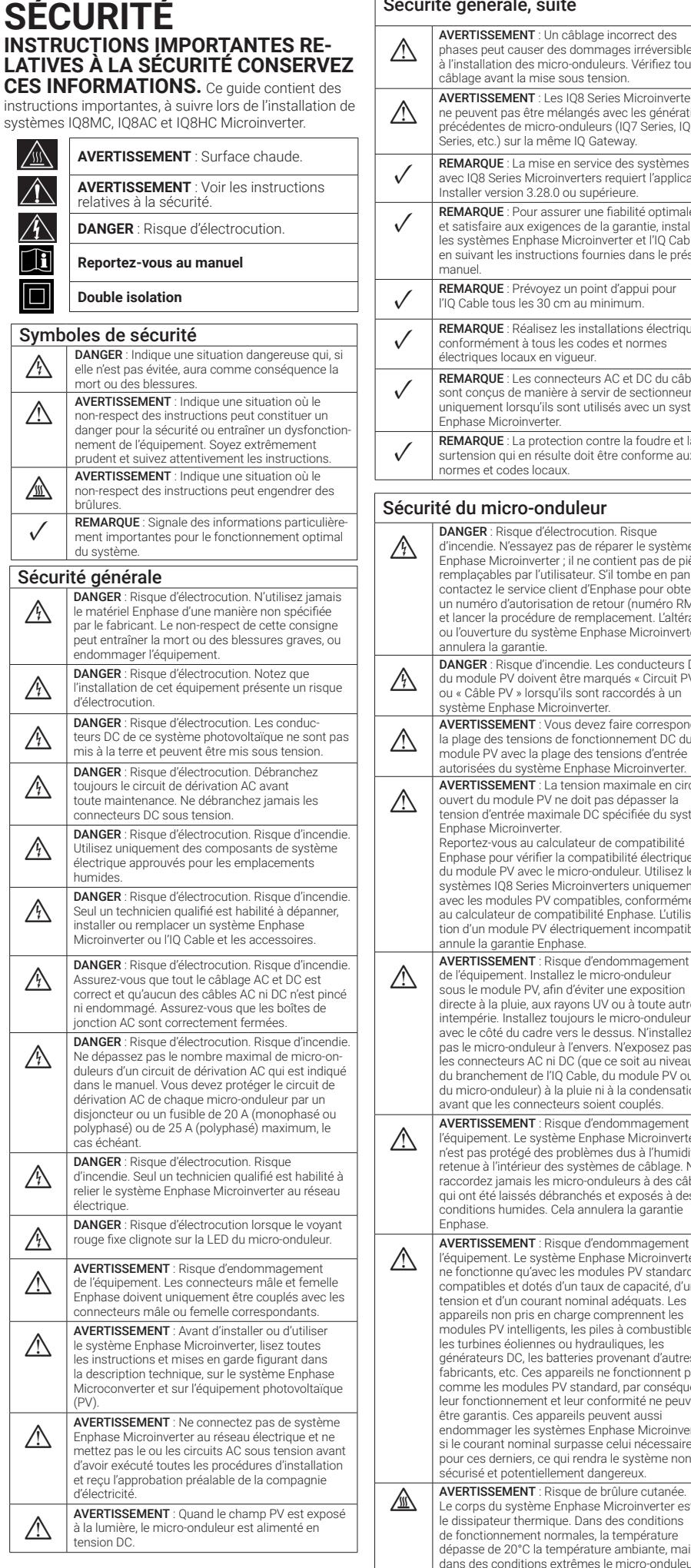

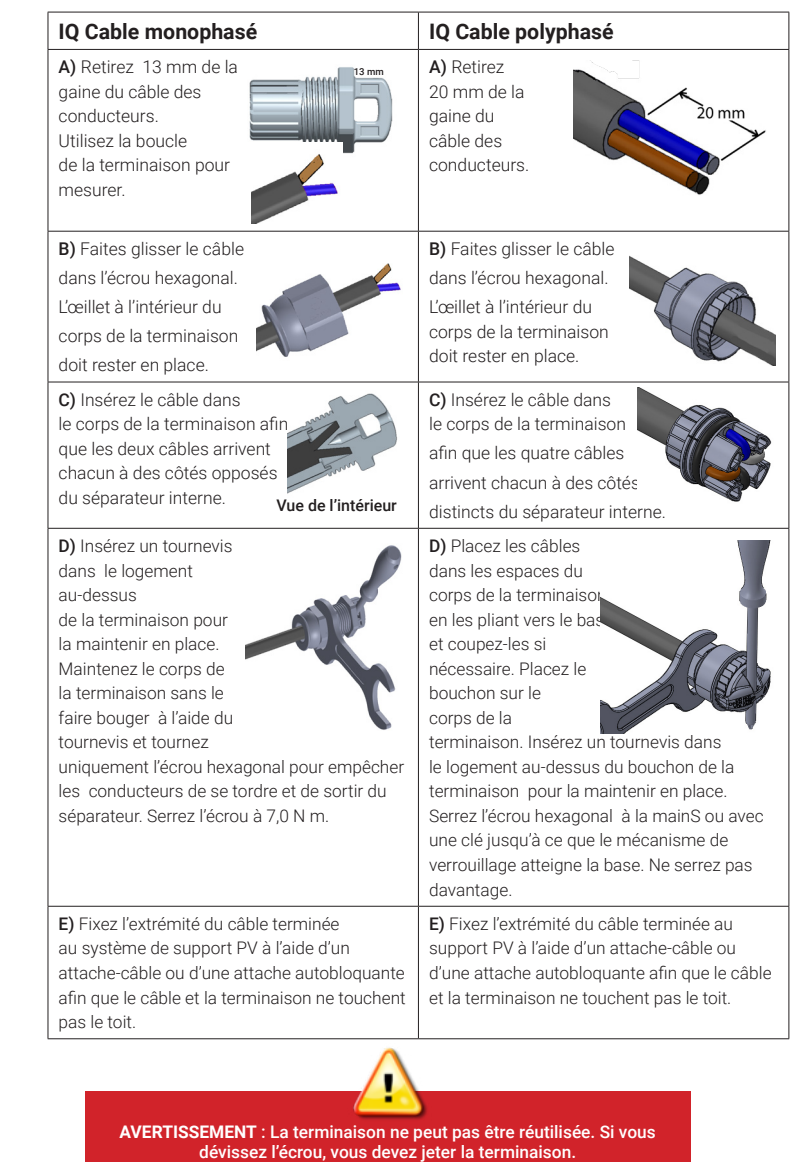

peut atteindre 90°C. Pour réduire les risques de brûlure, soyez vigilant lors de la manipulation des

micro-onduleurs.

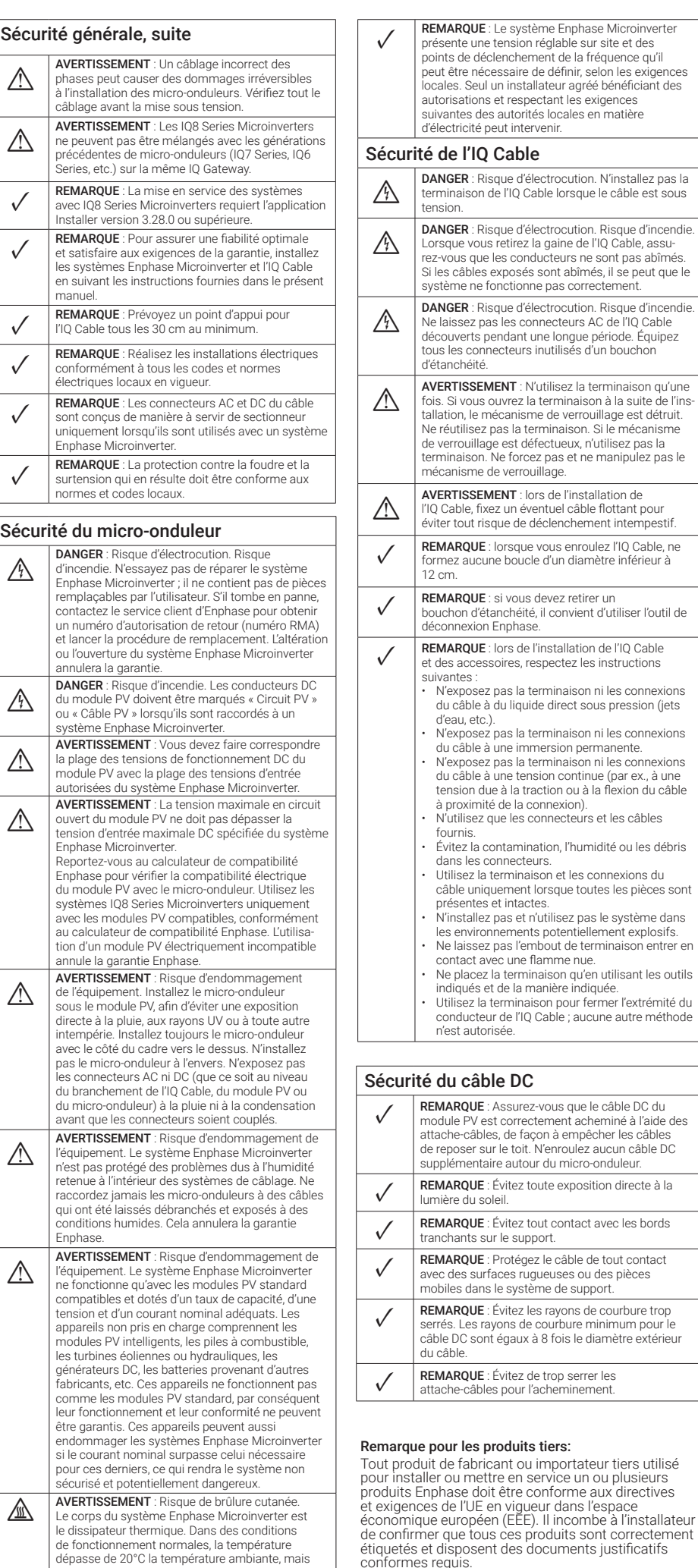

# **ACTIVATION DE LA SURVEILLANCE ET SÉLEC-TION DU PROFIL RÉSEAU**

Après avoir installé les micro-onduleurs, suivez les procédures du *Guide d'installation rapide de l'IQ Gateway* pour activer la surveillance du système, configurer les fonctions de gestion du réseau et terminer l'installation.

- Connectez le dispositif IQ Gateway, détectez les périphériques et sélectionnez le profil réseau
- Connectez-vous à Enphase Installer Platform, enregistrez le système et éditez le champ PV

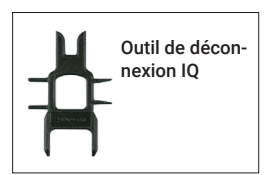

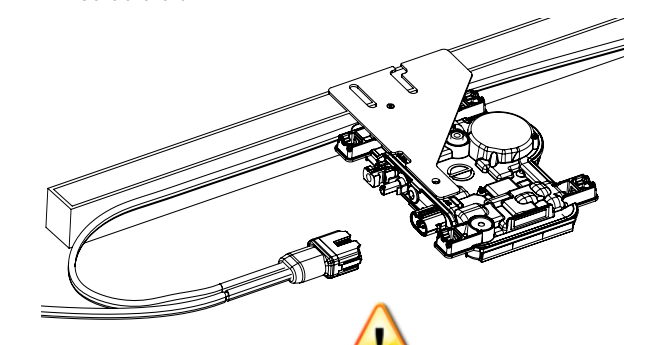

AVERTISSEMENT : Installez des bouchons d'étanchéité sur tous les connecteurs AC inutilisés, qui sont sous tension lorsque le système est en service. Les bouchons d'étanchéité sont indispensables pour une protection contre la pénétration d'humidité.

UNLESS OTHERWISE SPECIFIED:

FINISH: DEBURR AND

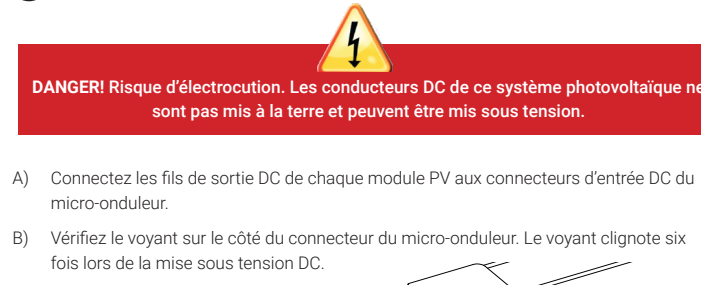

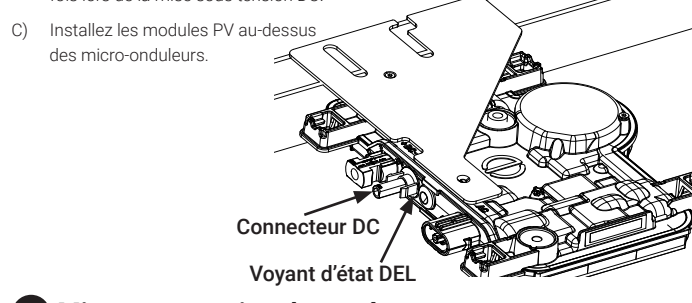

#### Montage horizontal :

- D) Vérifiez que vous disposez de ces autres éléments :
- Une boîte de jonction AC ou un sectionneur AC
- Des outils : tournevis, coupe-fil, voltmètre, clé dynamométrique, bornes de jonction et clés pour le montage du matériel
- Utilisez la pince à sertir multicontact PV-CZM-18100, -19100 ou -22100 pour connecteur confectionnable de site monophasé
- Largeur de lame de tournevis : de 4 mm à 3,2 mm (outil recommandé pour serrer la vis sur le connecteur de l'embase et pour déconnecter le connecteur confectionnable de site polyphasé)
- En option : Connecteurs confectionnables de site (Q-CONN-R-10M et Q-CONN-R-10F pour IQ Cable monophasé, **ou** Q-CONN-3P-10M et Q-CONN-3P-10F pour IQ Cable polyphasé)
- E) Protégez votre système avec des dispositifs de protection contre la foudre ou les surtensions. Il est également important de souscrire une assurance qui vous protège contre les dégâts provoqués par la foudre et les surtensions électriques.
- F) Élaborez vos circuits de dérivation AC de manière à ce qu'ils respectent les limites suivantes quant au nombre maximal de micro-onduleurs par circuit.

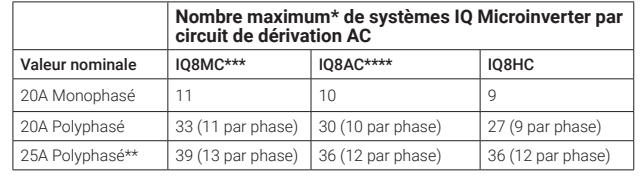

- \* Référez-vous aux réglementations locales pour le dimensionnement de l'OCPD et pour définir le nombre de micro-onduleurs par circuit de dérivation dans votre région. \*\* Cette option de disjoncteur n'est pas disponible en Europe.
- \*\*\* Le modèle IQ8MC n'est pas disponible en Australie, en Nouvelle-Zélande et en Inde. \*\*\*\* Le modèle IO8AC n'est pas disponible en Inde.
- G) Calibrez le câble AC pour prendre en compte les hausses de tension. Sélectionnez la bonne taille de conducteur en fonction de la distance entre le dernier micro-onduleur du circuit et le disjoncteur du panneau électrique/panneau de commutation AC. Pratique exemplaire : optez pour l'alimentation centrale de la dérivation pour minimiser l'augmentation de tension.

serrés. Les rayons de courbure minimum pour le

pour inservice un ou plusieurs

et exigences de l'espace.<br>Diense dans l'espace <sub>é</sub>cour dans respace<br>EE). Il incombe à l'installateur produits sont correctement

rouillage.

tervenir.

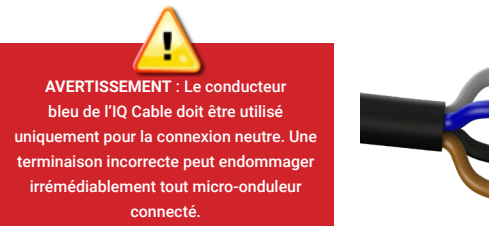

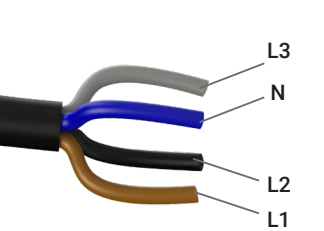

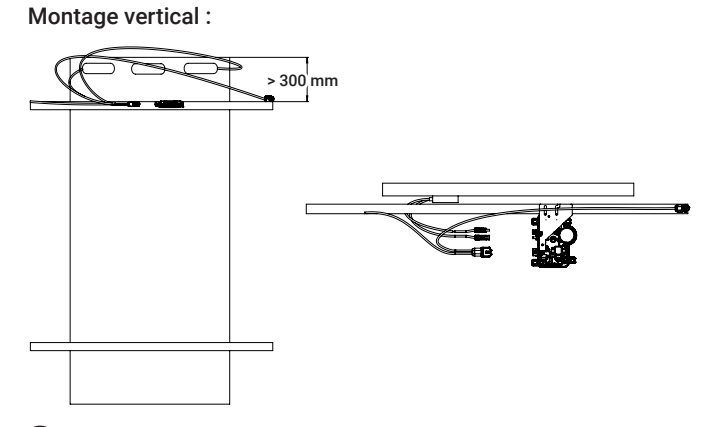

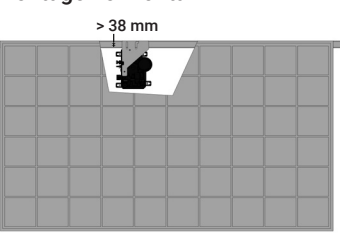